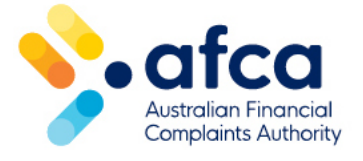

## How to update your contact details

This is a guide is to updating contact details in the portal.

You can update your contact details directly in the portal.

You can also raise a general request and ask us to update your details for you.

## Updating your contact details

If you have already created your portal profile, you can update your contact details at any time in the portal by following these steps:

- 1. Sign in to the portal.
- 2. On the top right corner, click on **Profile name** and choose **Profile**.
- 3. Your profile screen will appear and here you can update your phone number, portal notification preference, assistance options and provide any additional information.
- 4. Click **Update** at the bottom of the page once you have entered your details.
- 5. To update your email address, either select the **Update email address** option within your profile or select the option when clicking on your profile name in the top right corner.
- 6. If you update your email address, you will need to enter a validation code sent to your new email address. You will also need to use this email address to log in to your portal account.
- 7. If you are providing an international phone number, **Request** update the **Additional Assistance** field with the international phone number. Please note, we will not be able to send SMSs to international phone numbers.

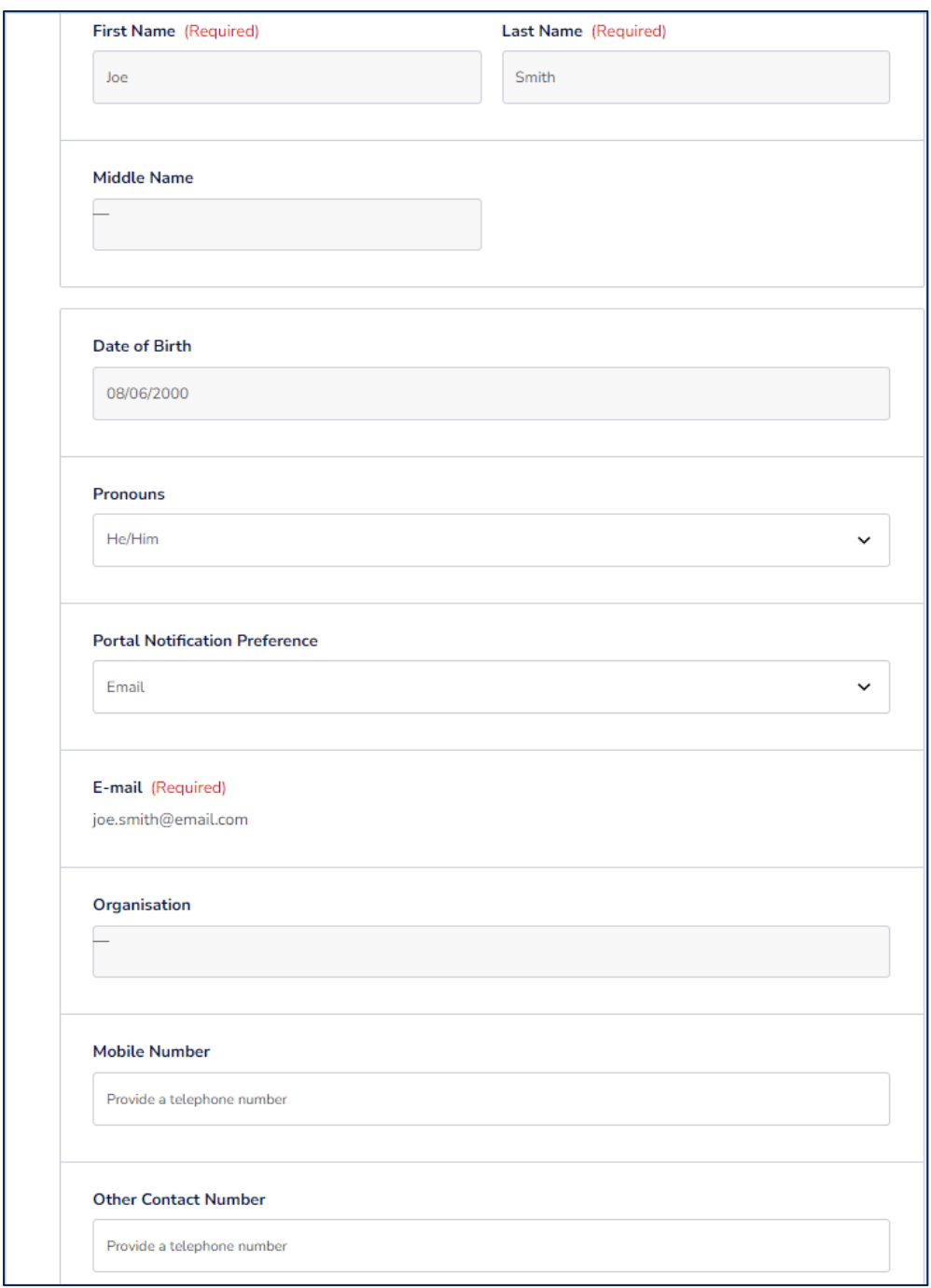